# **ESAV**

## **Lufthastigheds- og temperatur-**

## **sender**

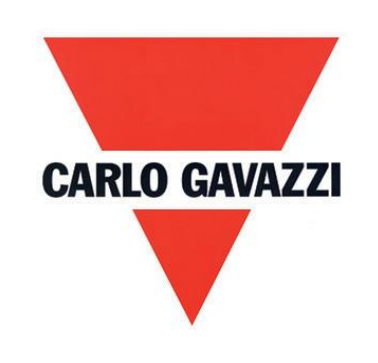

## **Instruktionsbog**

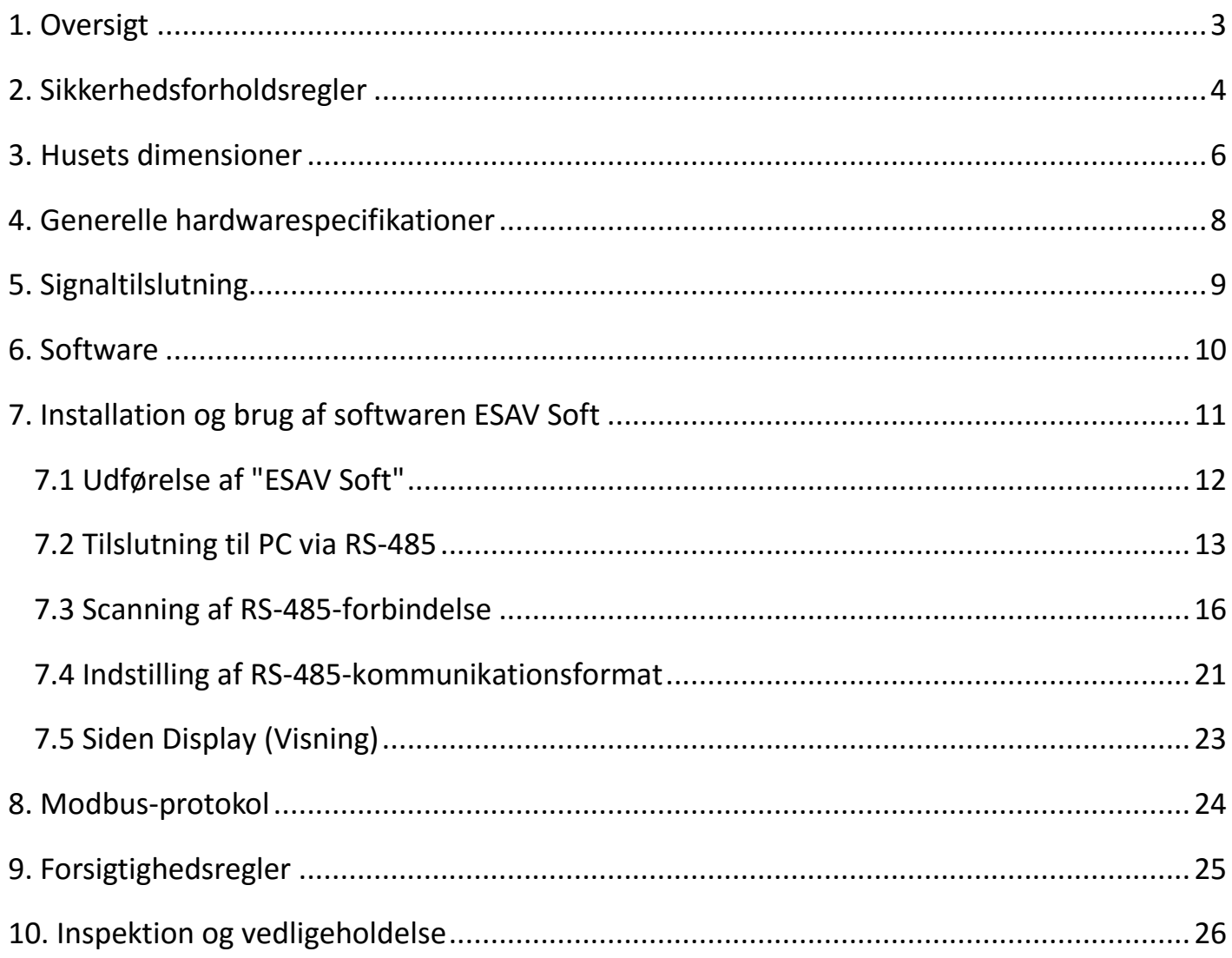

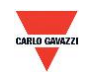

#### <span id="page-2-0"></span>**1. Oversigt**

- 1.1 Funktioner
- 1. Lufthastighed op til 20 m/s
- 2. Temperatur op til 50°C
- 3. Fjernovervågning via RS-485 (Modbus RTU)
- 4. Mulighed for display
- 5. 2 x analog udgang 4-20 mA eller 0-10 V
- 6. Tilpasset overvågningssystem via softwaren ESAV Soft
- 7. Diagramtegning og logging-funktion via softwaren ESAV Soft
- 8. ESAV Soft kan downloades på Carlo Gavazzis websted<http://www.productsonline.info/>

#### 1.2 Anvendelsesområder

- Overvågning af HVAC-kanaler
- Klimastyring og renrum
- Kontrol af laminar strømning

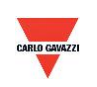

#### <span id="page-3-0"></span>**2. Sikkerhedsforholdsregler**

#### 2.1. Håndbog

Inden dette produkt tages i brug, skal brugeren sætte sig ind i oplysningerne i denne instruktionsbog for at sikre, at dette produkt anvendes på den rigtige måde. Denne instruktionsbog skal fungere som reference under brug/indstilling af dette produkt, og den skal opbevares på forsvarlig vis.

#### **Fare!**

- 1. Dette produkt må ikke bruges i eksplosionsbeskyttede områder.
- 2. Brug ikke dette produkt i farlige situationer, hvor menneskers sundhed og liv kan blive bragt i fare eller påvirket.
- 2.2. Illustration, advarsel og vigtigt

Carlo Gavazzi kan ikke drages til ansvar for eventuelle ulykker eller farlige situationer, der måtte opstå som følge af brugen af dette produkt.

#### **Illustration**

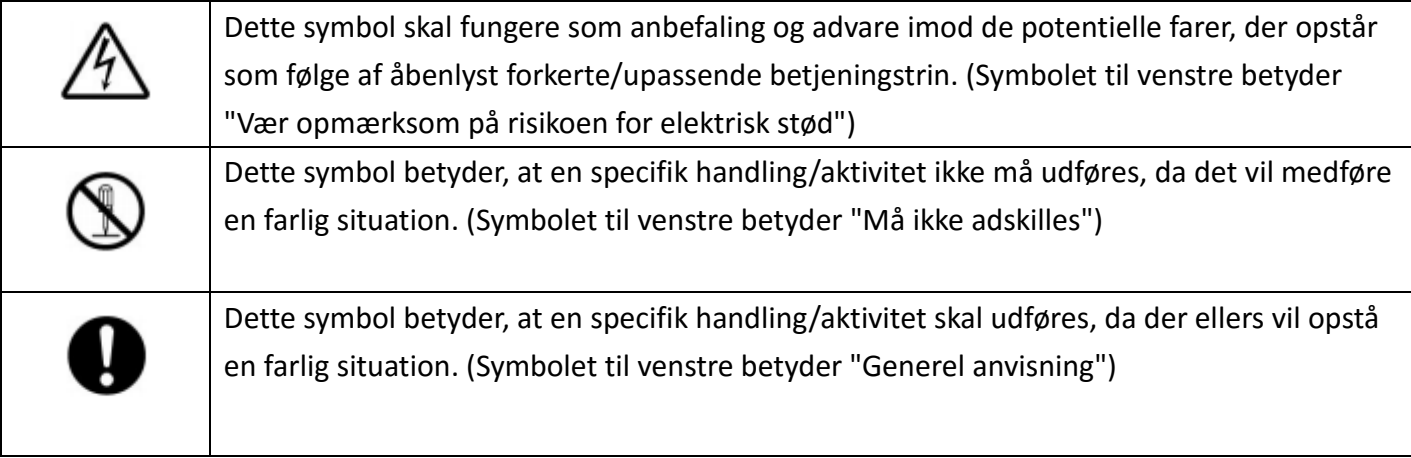

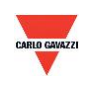

## **Advarsel**

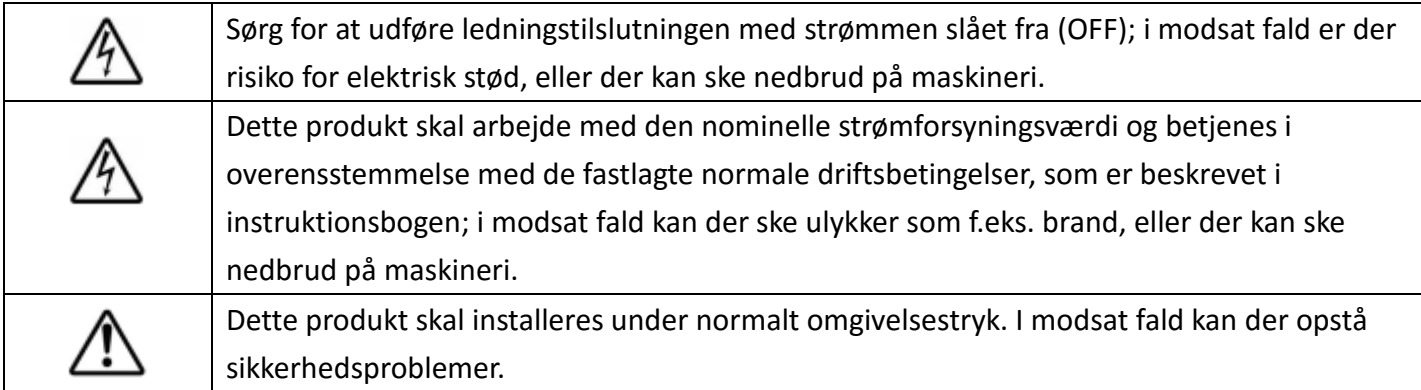

## **Vigtigt**

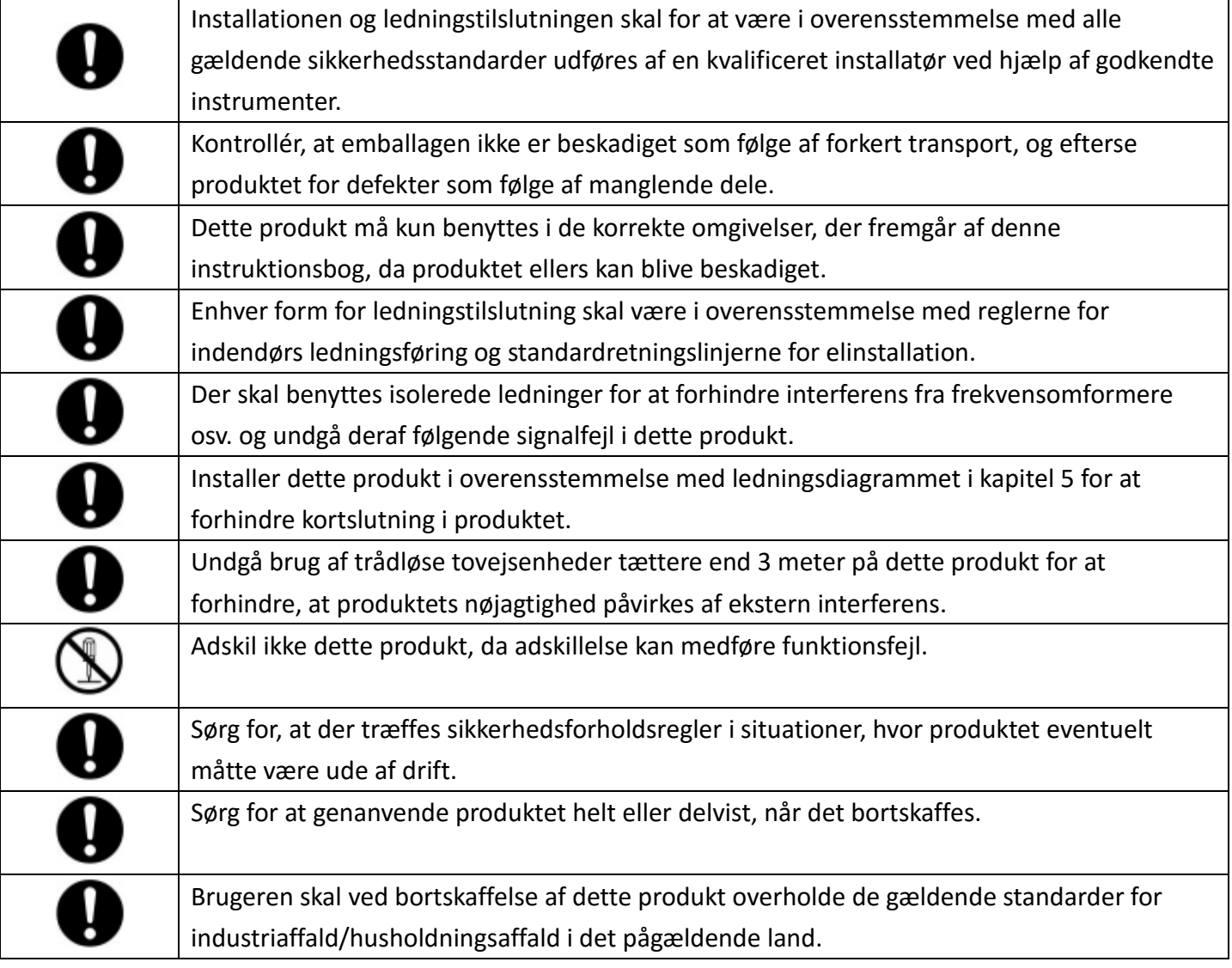

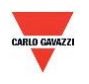

#### <span id="page-5-0"></span>**3. Husets dimensioner**

#### **3.1 Husets dimensioner**

ESAVTR / ESAVTD

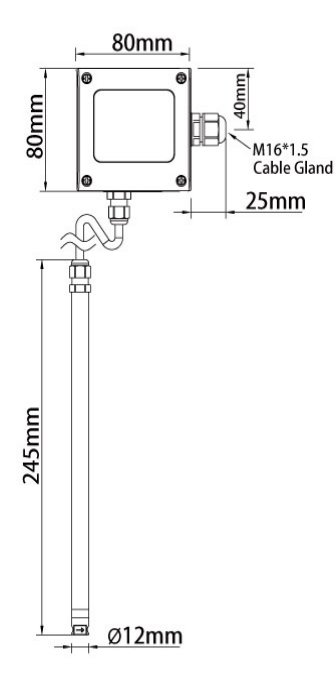

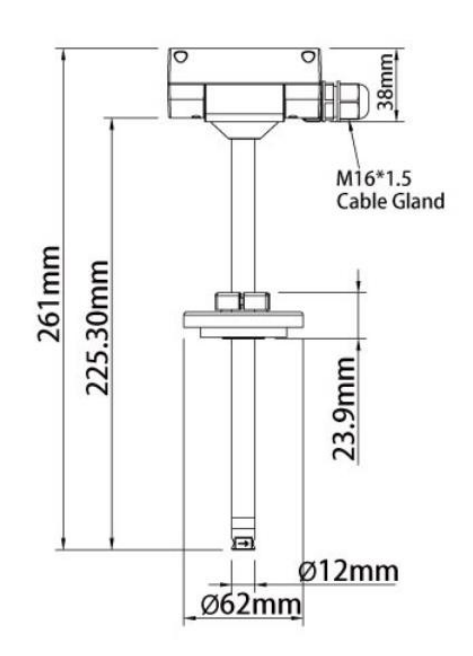

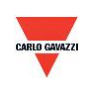

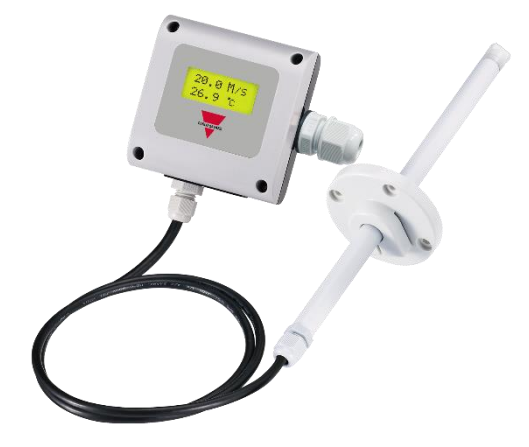

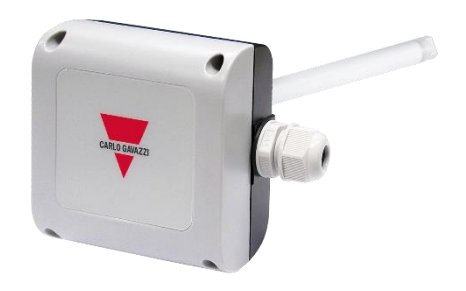

**ESAVTR ESAVTD**

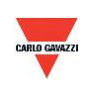

#### <span id="page-7-0"></span>**4. Generelle hardwarespecifikationer**

Detaljerede specifikationer fremgår af databladet.

#### **ESAV**

- Lufthastighed 0,2 m/s til 20m/s
- Temperatur 0 til 50°C
- Strømforsyning 12-30 VAC/8-35 VDC
- Nøjagtighed lufthastighed +/-3% FS; temperatur +/-0,3 °C
- Driftstemperatur 0 til 50°C
- Opbevaringstemperatur -20 til 60°C
- $\bullet$  2 X udgang 4-20 mA/0-10 V
- Mulighed for RS485-udgang
- Mulighed for LCD-display med grøn baggrundsbelysning
- Fjern- eller kanalmontering
- Husets PC-brandsikringsklasse (PC110)
- Skrueklemmer og kabelforskruninger til eltilslutning
- Kapslingsgrad IP54
- Beskyttelse imod polvending, kortslutning og overspænding
- CE-mærkning Ja

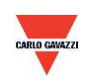

#### <span id="page-8-0"></span>**5. Signaltilslutning**

Stikket medfølger til produktet.

1. Tilslutningsdiagram til analog udgang

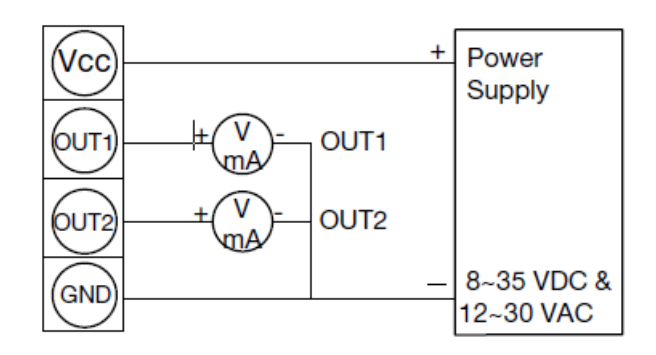

Analogue Output

2. Tilslutningsdiagram til seriel RS-485-port

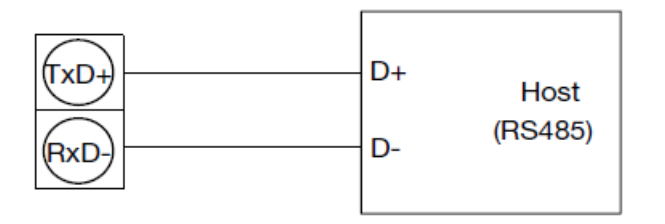

RS485 Signal connector

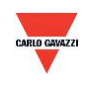

#### <span id="page-9-0"></span>**6. Software**

#### **6.1 Mindste systemkrav**

Processor: Intel Pentium 2.4 GHz eller hurtigere Operativsystem: Windows XP, Windows 7, Windows 10 Hukommelse: 512 MB RAM Harddisk: 1 GB ledig plads (til logging) Skærm: XGA (1024x768) Seriel port: RS-485 med 2 ledere

Computere med Windows 10 (computeren skal være udstyret med "Microsoft Dot Net Framework 3.5 SP1" og "Microsoft Chart Controls for Dot Net Framework 3.5 SP1", der normalt er præinstalleret med Windows 10. Hvis det ikke skulle være tilfældet, skal du downloade disse pakker fra Microsoft Windows-webstedet).

https://www.microsoft.com/en-[sg/download/details.aspx?id=22](https://www.microsoft.com/en-sg/download/details.aspx?id=22) https://www.microsoft.com/en-[sg/download/details.aspx?id=14422](https://www.microsoft.com/en-sg/download/details.aspx?id=14422)

#### **6.2 Seriel RS-485-kommunikation**

Dette produkt benytter en RS-485 seriel port-grænseflade til at oprette forbindelse med computeren, hvilket kræver hardware-kommunikationsgrænsefladen (medfølger ikke).

- 1. Hvis pc'en er udstyret med COM-port. Brug en omformer (RS-232 til RS-485) for at oprette forbindelse med dette produkt.
- 2. Hvis pc'en ikke er udstyret med COM-port. Brug en omformer (USB til RS-485) for at oprette forbindelse med dette produkt.

#### **6.3 Indstilling af portnr. og overførselshastighed**

- 3. Seriel RS-485 kommunikationsgrænseflade med Modbus-protokol
- 4. Anvendeligt portnummerinterval: 1 til 247.
- 5. Portnummeret må ikke gå igen på den samme ledning.
- 6. Der kan højst sluttes 32 enheder til RS-485-grænsefladen.
- 7. Der kan vælges imellem fem overførselshastigheder (baud-hastigheder): 9600 / 19200 / 38400 / 57600 / 115200 bps.

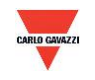

#### <span id="page-10-0"></span>**7. Installation og brug af softwaren ESAV Soft**

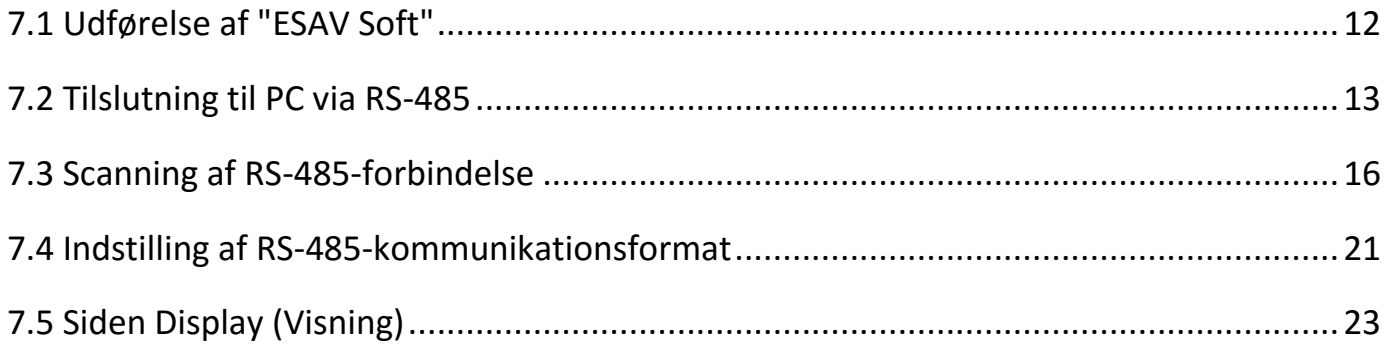

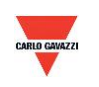

#### <span id="page-11-0"></span>**7.1 Udførelse af "ESAV Soft"**

- 1. Gratis installationsfil: ESAV Soft.exe
	- a. Krævet operativsystem: Windows XP eller nyere.
	- b. Dobbeltklik på "ESAV Soft.exe" for at starte softwaren.

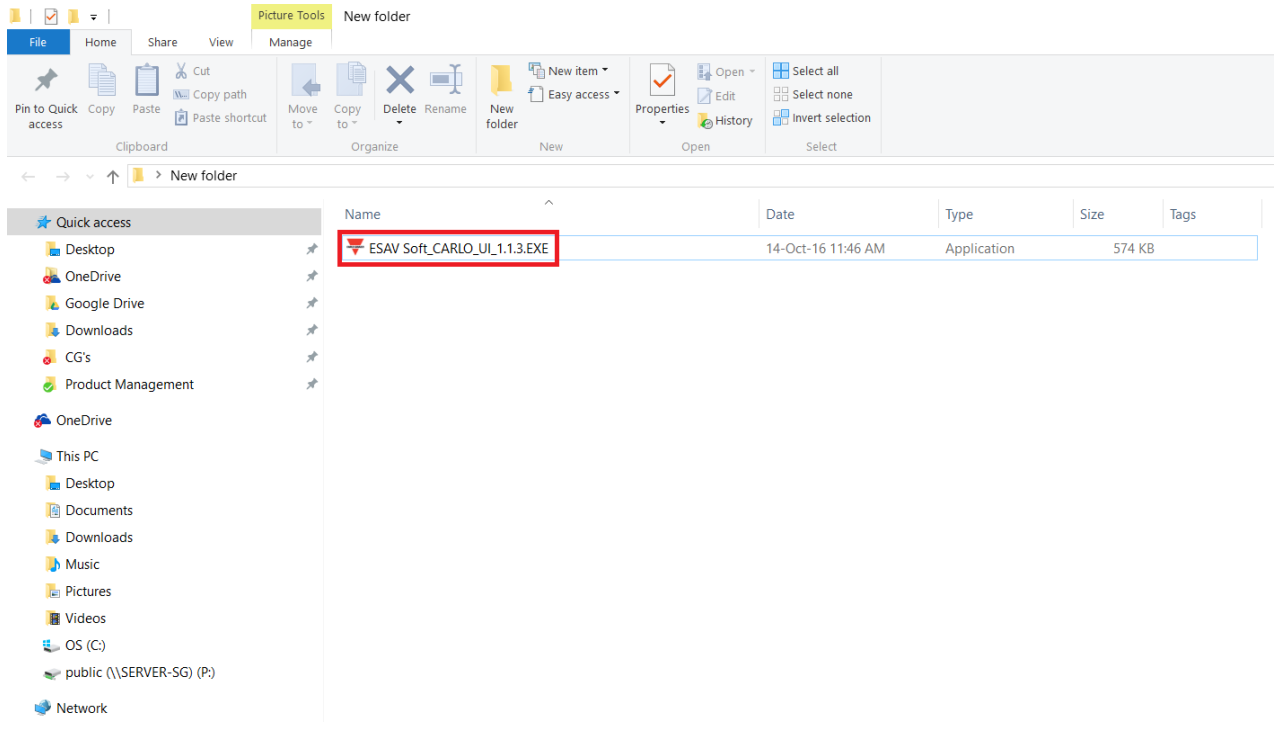

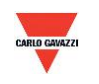

#### <span id="page-12-0"></span>**7.2 Tilslutning til PC via RS-485**

- 1. Slut dette produkt til en pc via RS-485-kommunikationsgrænsefladen.
- 2. Klik på "Interface (Grænseflade) > Config (Konfig.)"

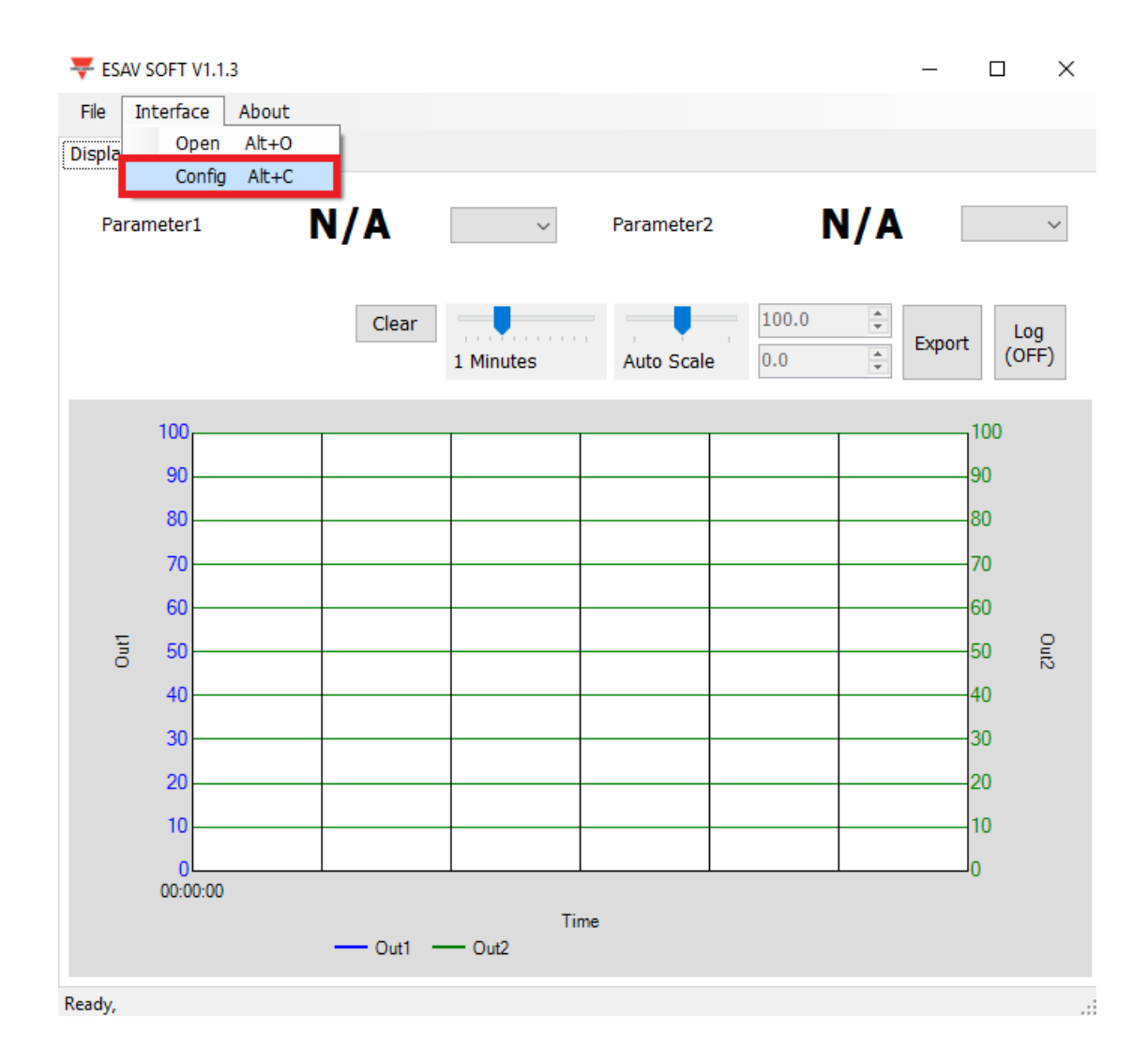

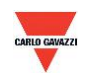

- 3. Vælg com-portens specifikationer som beskrevet nedenfor:
	- a. Portnummeret, der benyttes på computeren
	- b. Baud Rate (Baud-hastighed): 9600, 19200, 38400, 57600, 115200
	- c. Data Frame (Dataramme): None-8Bit-1Stop, None-8Bit-2Stop, Even-8Bit-1Stop, Even-8Bit-2Stop,

Odd-8Bit-1Stop, Odd-8Bit-2Stop,

- d. Physical Interface (Fysisk grænseflade): RS-485
- e. Station ID (Stations-ID) (standardværdi 1)

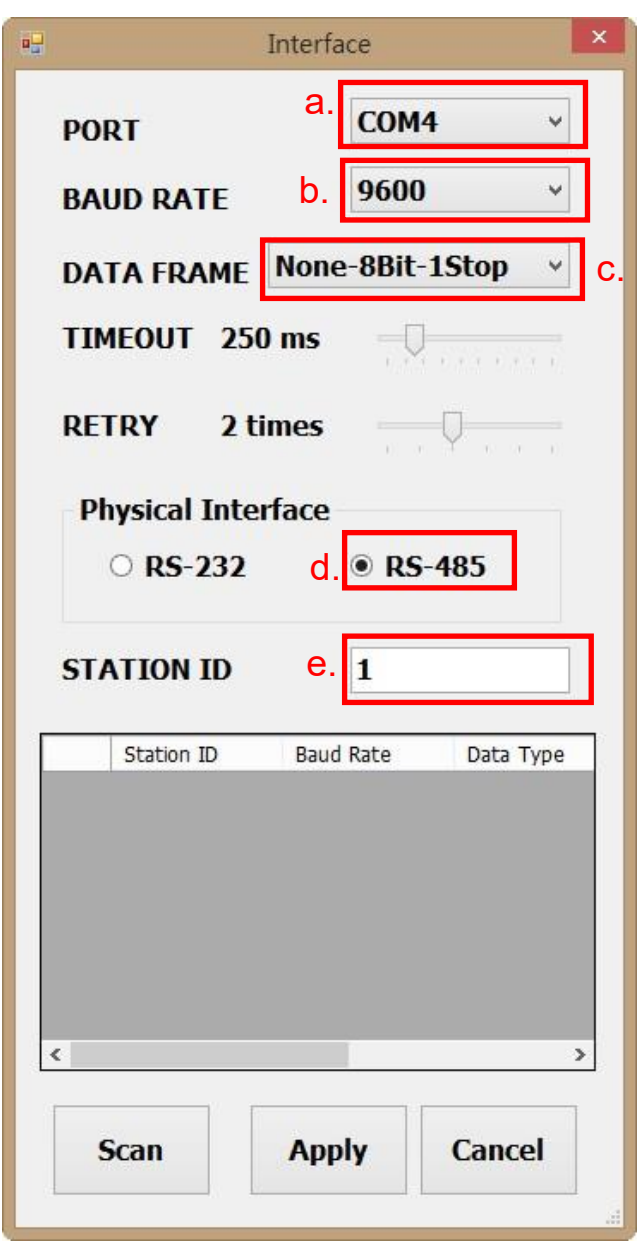

- 4. Klik på "Apply (Anvend)" for at gemme indstillingen.
- 5. Eller klik på "Scan" for at scanne efter enheder, der er forbundet med systemet.

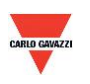

- 6. Hvis det lykkes at oprette forbindelse, vises dette vindue:
	- a. Viser de i øjeblikket målte værdier
	- b. Viser "Open port, Read successful (Åben port, læsning vellykket)" i statusbjælken

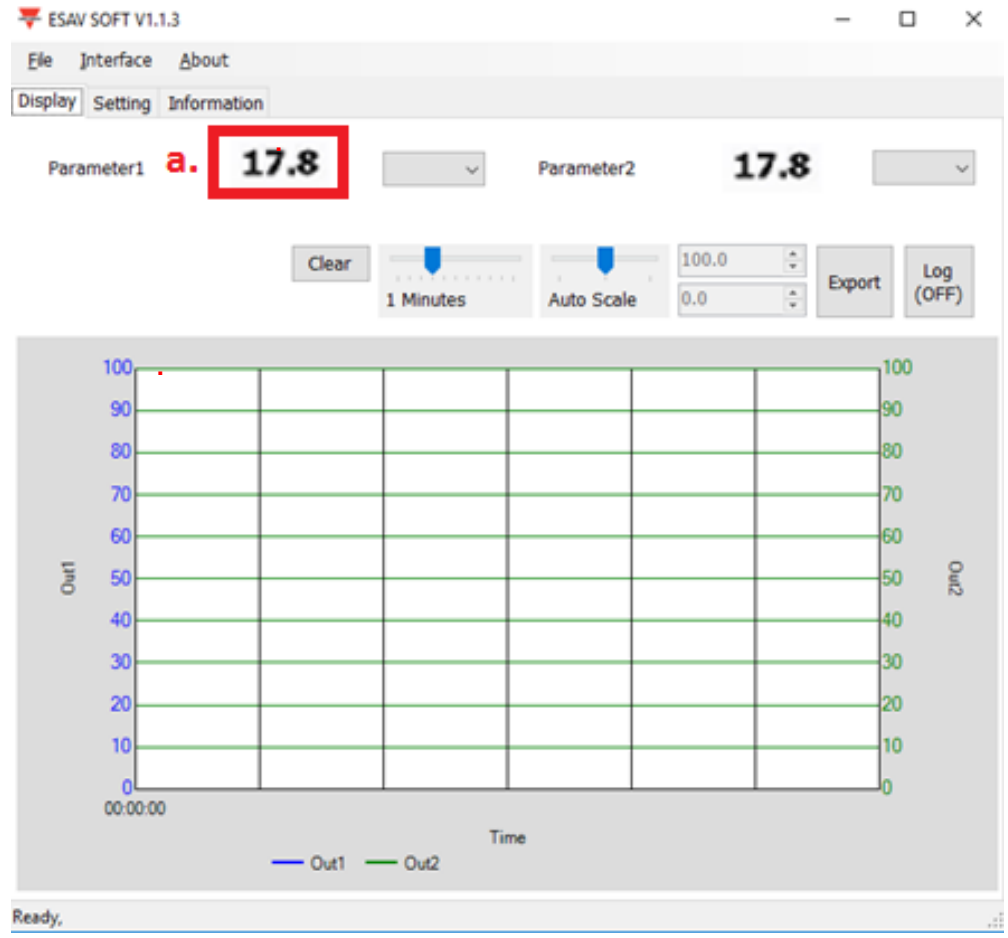

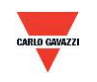

#### <span id="page-15-0"></span>**7.3 Scanning af RS-485-forbindelse**

1. Du kan også scanne efter eksisterende enheder, der allerede er forbundet med RS485-ledningen, ved at gå til konfigurationssiden.

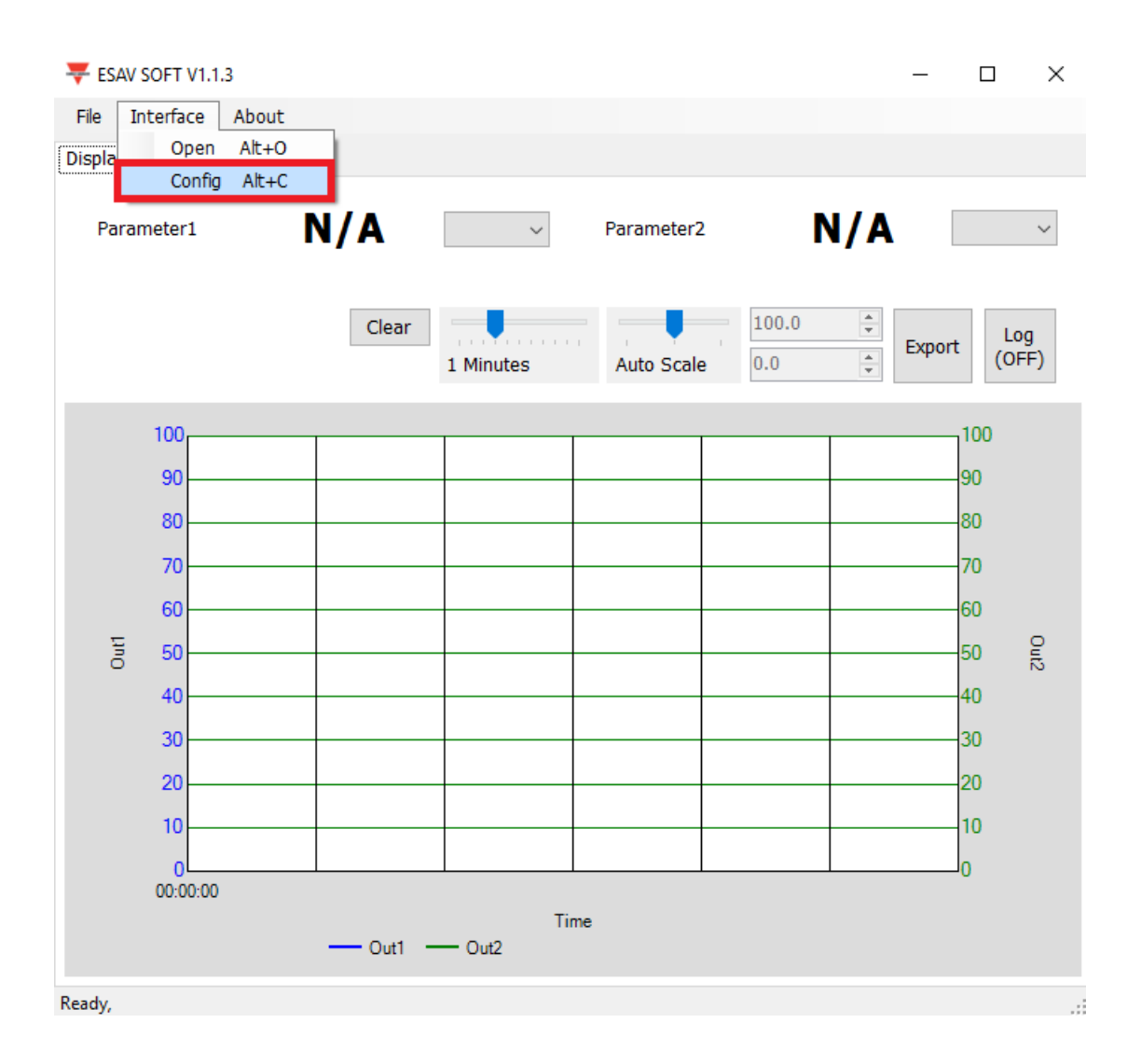

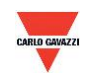

- 2. Vælg com-portens specifikationer som beskrevet nedenfor:
	- a. Portnummeret, der benyttes på computeren
	- b. Physical Interface (Fysisk grænseflade): RS-485

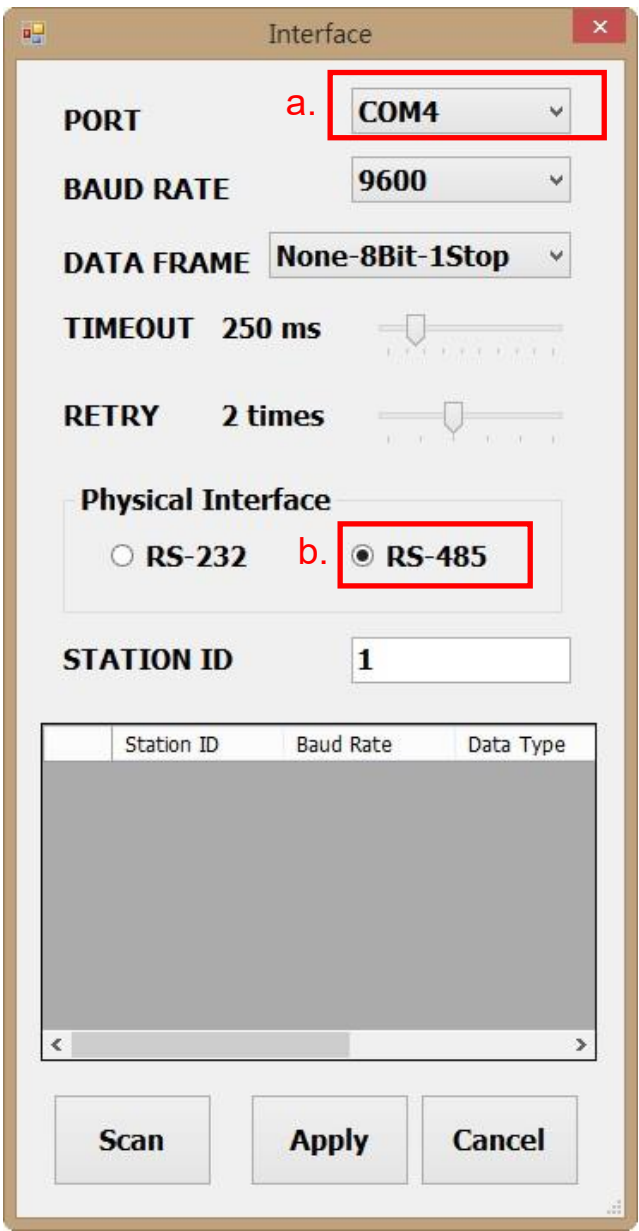

3. Klik på "Scan" for at scanne efter tilsluttede enheder.

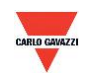

- 4. Når scanningen er gennemført, vises de tilsluttede enheder i nedenstående tabel.
	- a. Vælg det Station ID (Stations-ID), der skal redigeres/oprettes forbindelse til.
	- b. Klik på "CLOSE AND EXPORT (LUK OG EKSPORTER)".

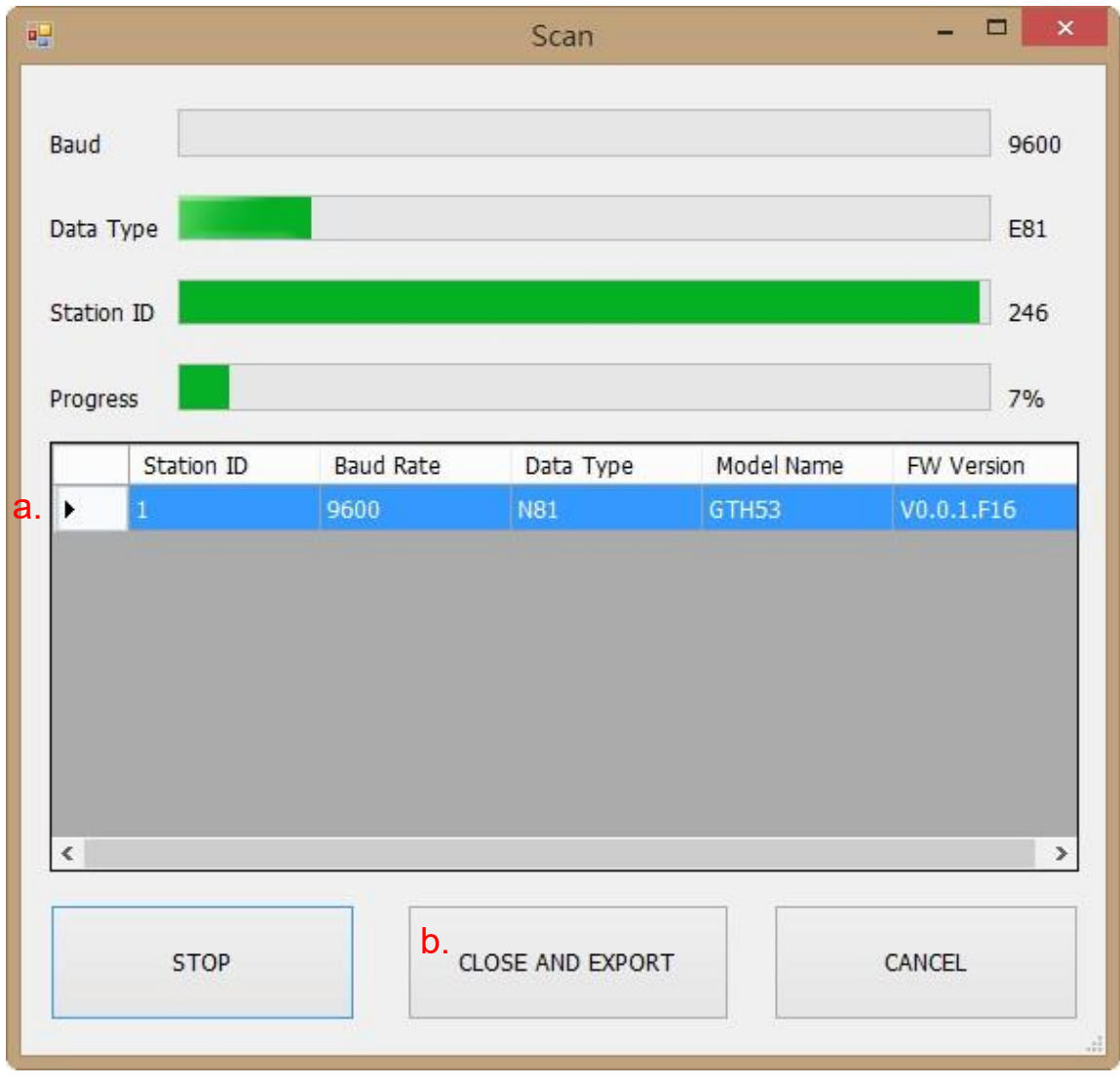

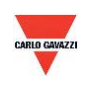

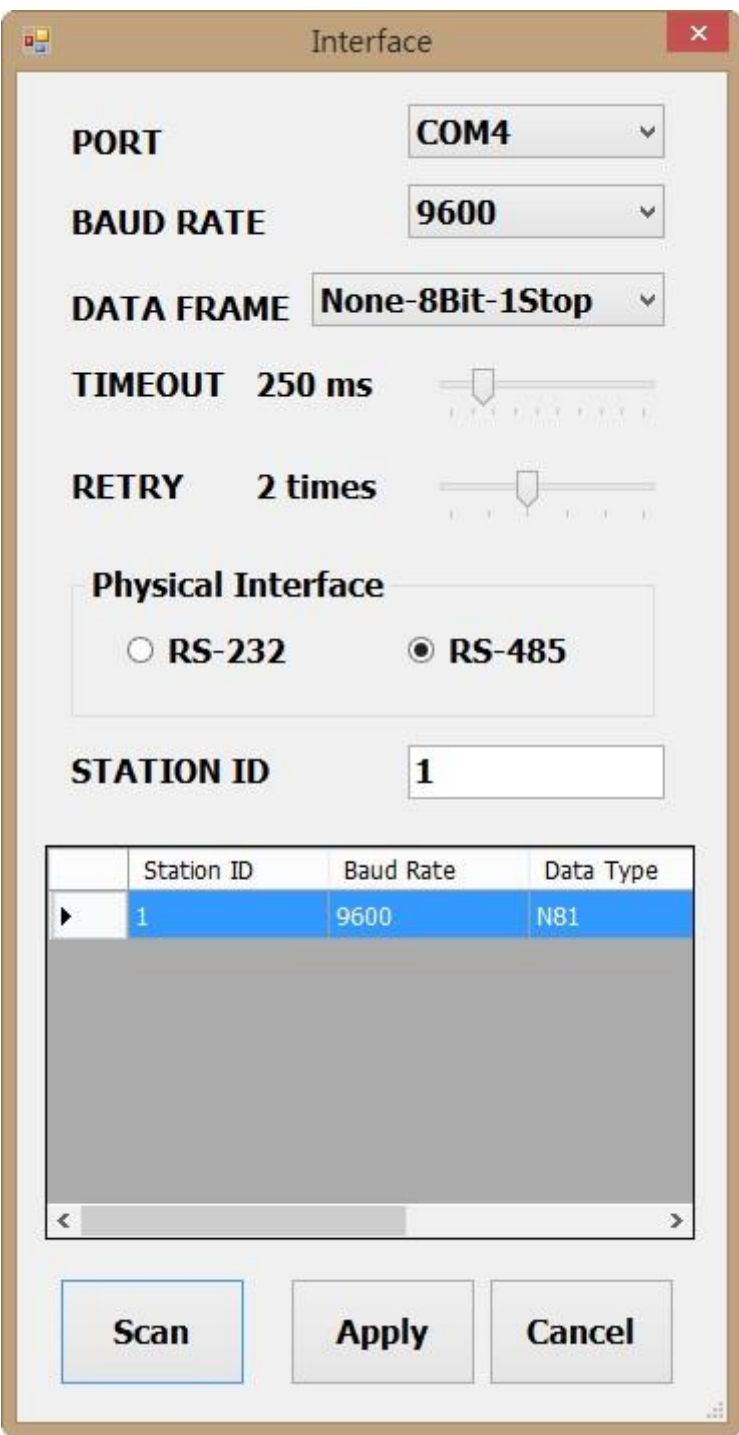

5. Klik på "Apply (Anvend)" for at gemme indstillingen.

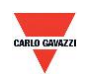

- 6. Hvis det lykkes at oprette forbindelse, vises dette vindue:
	- a. Viser de i øjeblikket målte værdier
	- b. Viser "Read OUT1 Config, Read successful (Læste OUT1-konfig, læsning vellykket)" i statusbjælken

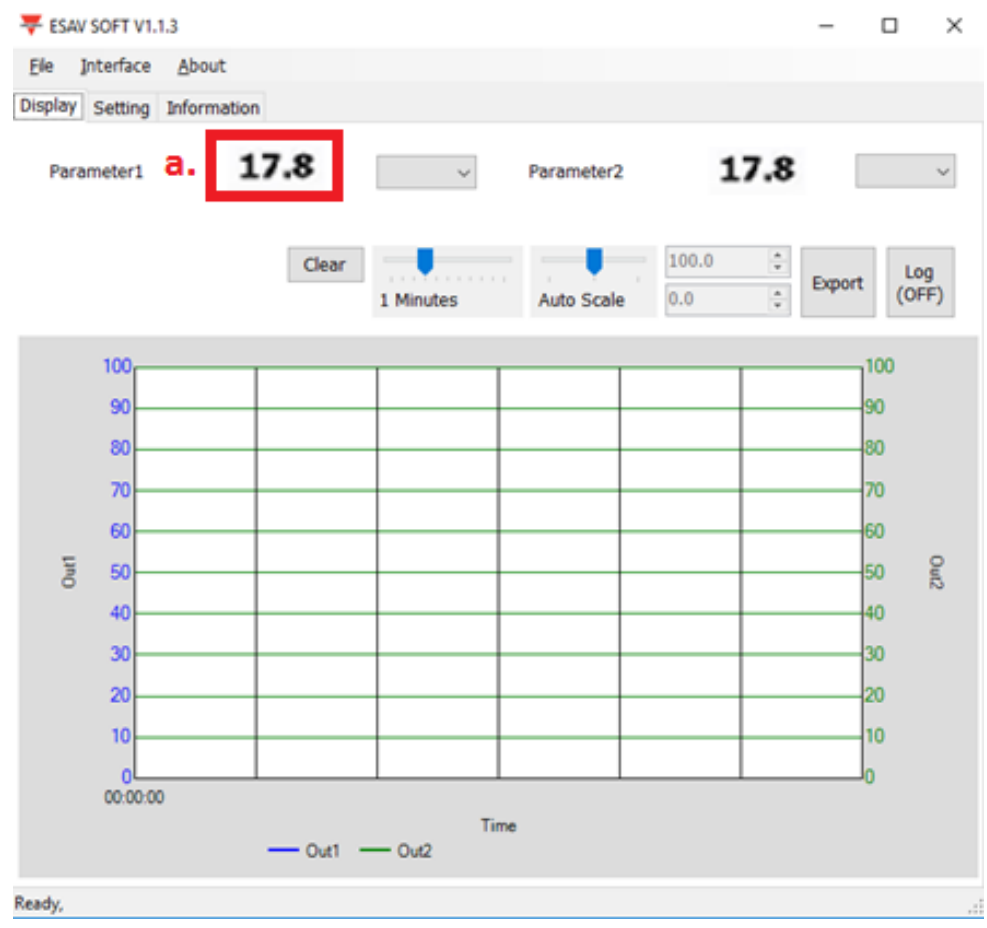

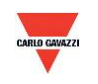

#### <span id="page-20-0"></span>**7.4 Indstilling af RS-485-kommunikationsformat**

- 1. Opret RS485-forbindelse som beskrevet i 7.2.
- 2. Klik på "Setting (Indstilling)".

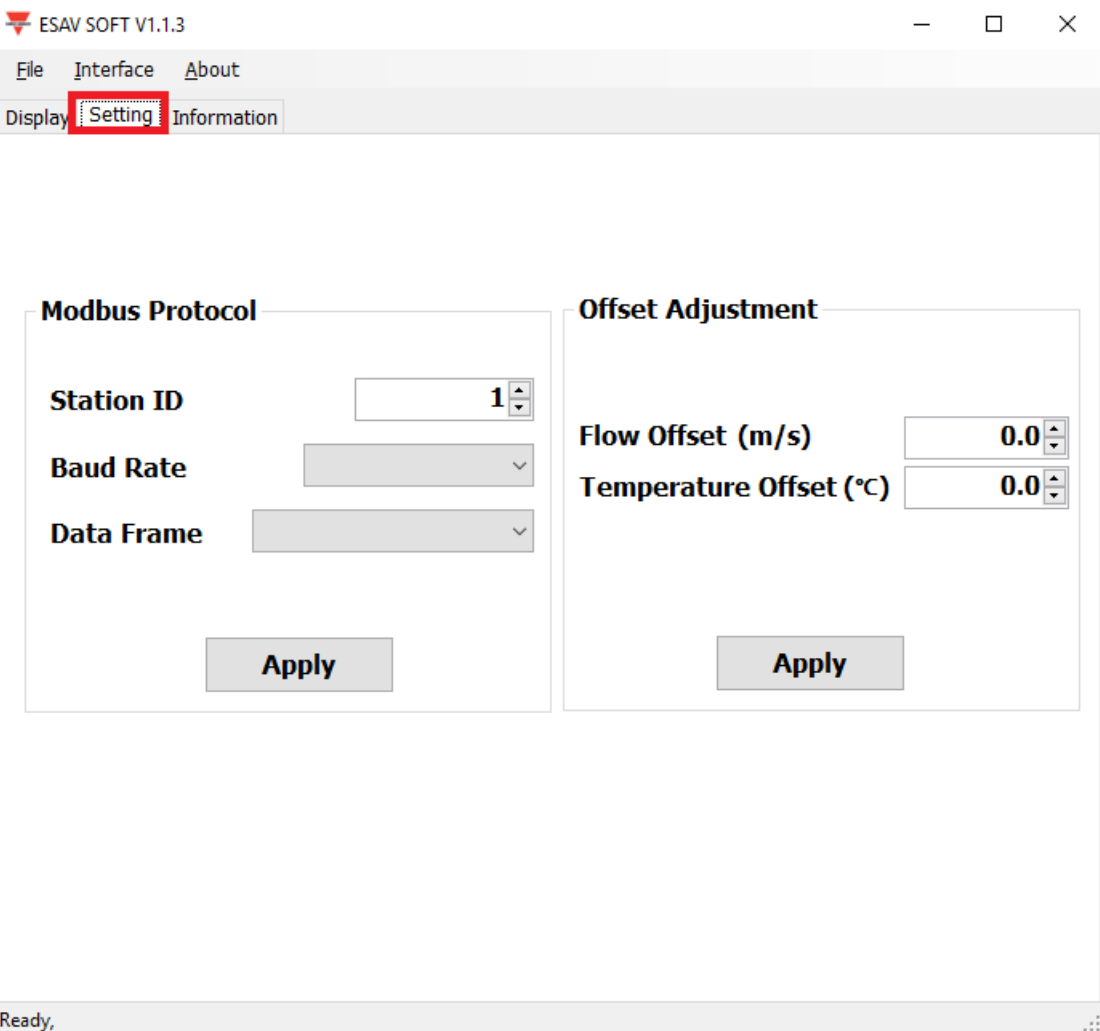

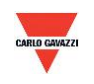

- 3. Valg af Modbus-protokolparametre
	- a. Station ID (Stations-ID): 1~247 (standard:1)
	- b. Baud Rate (Baud-hastighed): 9600, 19200, 38400, 57600, 115200 (standard:9600)
	- c. Data Frame (Dataramme): None-8Bit-1Stop, None-8Bit-2Stop, Even-8Bit-1Stop, Even-8Bit-2Stop, Odd-8Bit-1Stop, Odd-8Bit-1Stop
	- d. Offset (Forskydning): Vælg den nødvendige forskydningsværdi for at få de viste værdier til at tage udgangspunkt i den pågældende værdi i stedet.

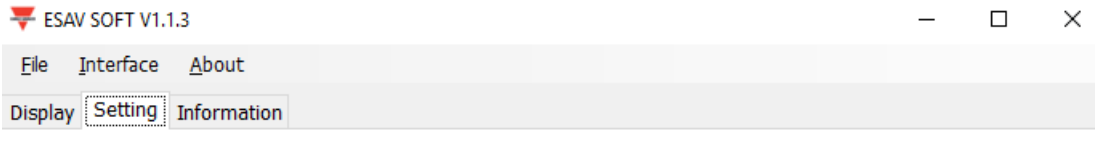

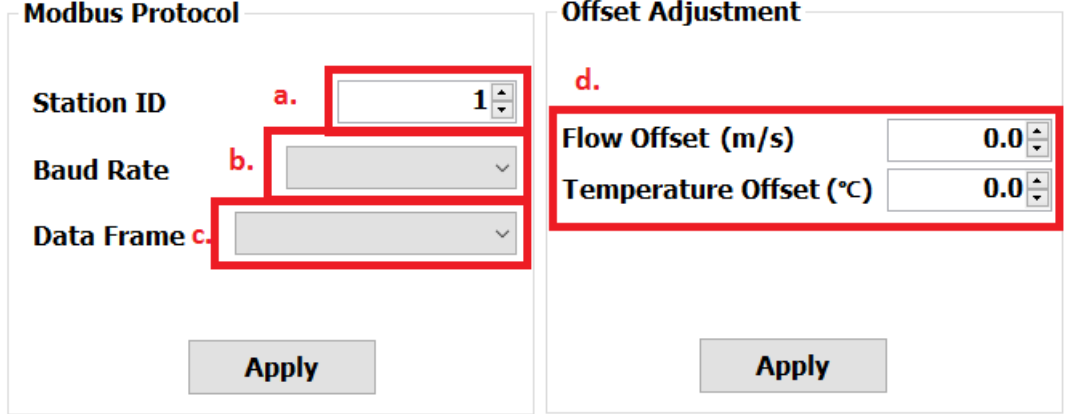

Ready,

- 4. Klik på "Apply (Anvend)" for at gemme indstillingen.
- 5. Udfør derefter oprettelse af RS485-forbindelse som beskrevet i 7.2 eller 7.3.

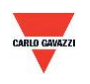

#### <span id="page-22-0"></span>**7.5 Siden Display (Visning)**

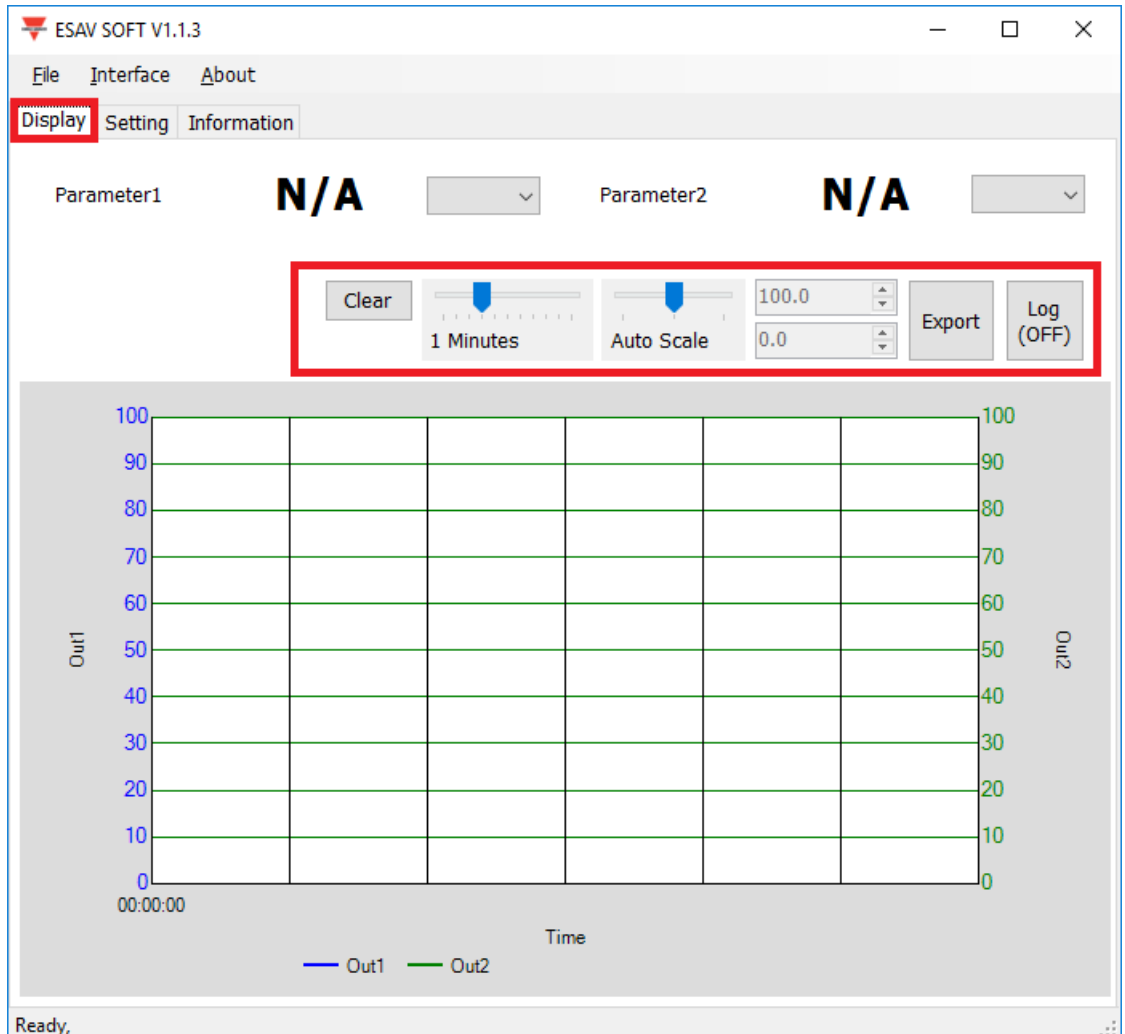

- a. Clear (Ryd): Ryd diagramoptegnelserne
- b. Export (Eksporter): Eksporter målingen til csv-format, og vælg en placering til lagring af dataene
- c. Log: Slå logging til/fra, og vælg placering til lagring (log-intervallet indstilles under File (Fil) >Log Interval (Log-interval))
- d. Auto Scale (Auto-skala): Slå automatisk skala til/fra, eller skift til manuel skala på Y-aksen
- e. Time (Tid): Juster tiden på X-aksen

**Bemærk: Ikke alle funktionerne i denne software vil være tilgængelige; dette afhænger af den produktmodel, som softwaren har forbindelse med.** 

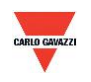

#### <span id="page-23-0"></span>**8. Modbus-protokol**

- a. Brugeren kan benytte anden Modbus-software (f.eks. BMS-systemet, Modscan osv.) til at læse data iht. den medfølgende Modbus-protokol.
- b. Download protokoldokumentet fra Carlo Gavazzis websted.
- c. Modbus er en standardprotokol til industrielle anvendelser, en fælles protokol til sammenkobling af elektrisk udstyr.
- d. Krav til ledningstilslutning:
	- I. Portnummeret må ikke gå igen.
	- II. Der kan højst sluttes 32 enheder til RS-485-grænsefladen.
	- III. Transmissionshastigheden (baud-hastigheden) skal være ens.

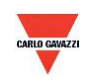

#### <span id="page-24-0"></span>**9. Forsigtighedsregler**

- a. Brugeren må ikke åbne den interne afdækning, da det indeholdte printkort og de elektriske komponenter kan blive beskadiget. Hvis det virkelig er nødvendigt at åbne afdækningen, skal det gøres med største forsigtighed.
- b. Undgå at berøre eller slå til de ekstremt følsomme sensorer, da dette kan beskadige dem eller forårsage målefejl.
- c. Oprethold nøjagtige måleværdier. Det gøres ved at sørge for, at produktet installeres på et sted med god ventilation.

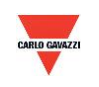

#### <span id="page-25-0"></span>**10. Inspektion og vedligeholdelse**

#### **Vedligeholdelse og fejlsøgning**

Det er ikke nødvendigt, at brugeren kalibrerer produktet under installationen. Dette produkt er allerede inspiceret/kalibreret, inden det blev afsendt fra fabrikken.

- 1. Periodisk inspektion --- Der skal i overensstemmelse med graden af forurening og mængden af støv i luften implementeres periodisk inspektion/vedligeholdelse vedr. sensornøjagtigheden og rengøring af filteret.
- 2. Beskyttelse af den ekstremt følsomme sensor --- Der skal udvises største forsigtighed for ikke at ødelægge sensoren under installations- og vedligeholdelsesarbejde.
- 3. Fejlsøgning --- Følg anvisningerne for at finde frem til den relevante løsning.

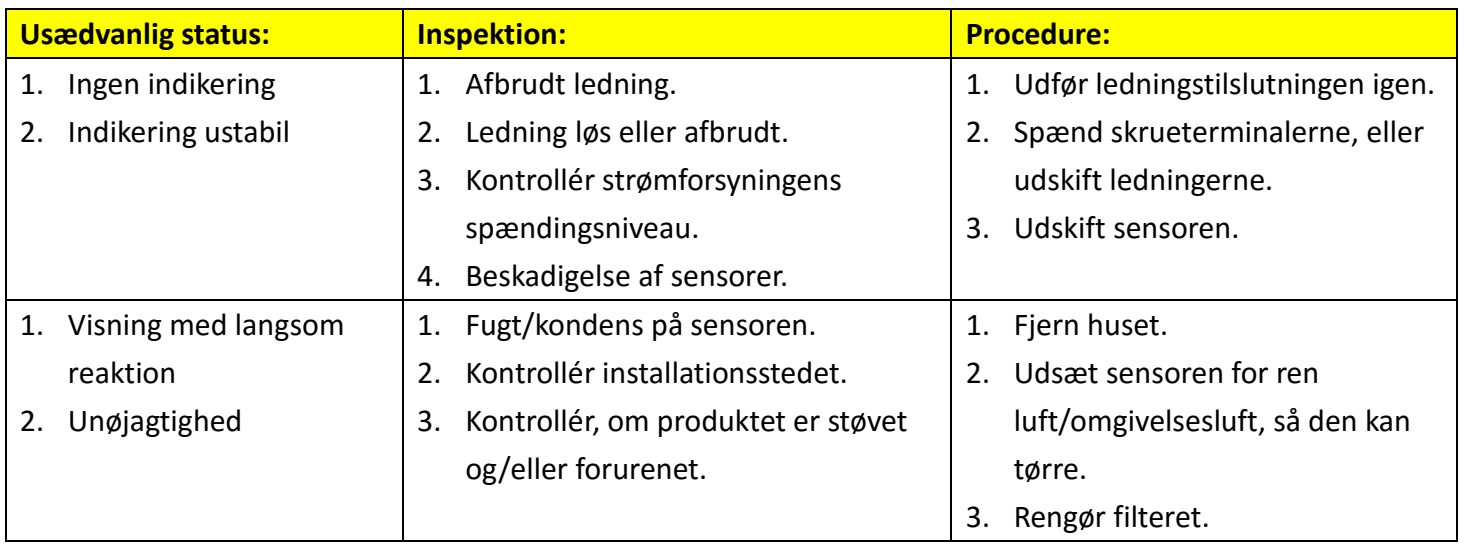

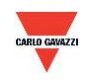